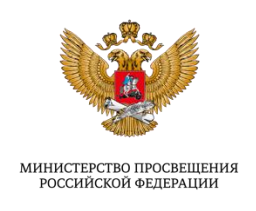

# **Инструкция по внесению информации в форму мониторинга «Мониторинг потребностей в средствах обучения и воспитания»**

(Мониторинг потребностей в средствах обучения и воспитания государственных (муниципальных) дошкольных образовательных и общеобразовательных организаций, образовательных организаций, реализующих образовательные программы среднего профессионального образования (в том числе реализующих исключительно адаптированные общеобразовательные программы))

2022

**Шаг #1**

Откройте браузер и вставьте в адресную строку **ссылку**:

[https://sas.ficto.ru?referral=eyJhbGciOiJIUzI1NiIsInR5cCI6IkpXVCJ9.eyJ0ZW1wbGF0ZVByb2](https://sas.ficto.ru/?referral=eyJhbGciOiJIUzI1NiIsInR5cCI6IkpXVCJ9.eyJ0ZW1wbGF0ZVByb2plY3RJZCI6NjMsImV4cCI6MTY1OTIxNjU2MiwiaXNzIjoiU0FTLVBST0QifQ.wG3A8Q-sFbDErCAHhxqlfnfCSug8br0VZ9I8dp7Wzlk) [plY3RJZCI6NjMsImV4cCI6MTY1OTIxNjU2MiwiaXNzIjoiU0FTLVBST0QifQ.wG3A8Q](https://sas.ficto.ru/?referral=eyJhbGciOiJIUzI1NiIsInR5cCI6IkpXVCJ9.eyJ0ZW1wbGF0ZVByb2plY3RJZCI6NjMsImV4cCI6MTY1OTIxNjU2MiwiaXNzIjoiU0FTLVBST0QifQ.wG3A8Q-sFbDErCAHhxqlfnfCSug8br0VZ9I8dp7Wzlk)[sFbDErCAHhxqlfnfCSug8br0VZ9I8dp7Wzlk](https://sas.ficto.ru/?referral=eyJhbGciOiJIUzI1NiIsInR5cCI6IkpXVCJ9.eyJ0ZW1wbGF0ZVByb2plY3RJZCI6NjMsImV4cCI6MTY1OTIxNjU2MiwiaXNzIjoiU0FTLVBST0QifQ.wG3A8Q-sFbDErCAHhxqlfnfCSug8br0VZ9I8dp7Wzlk)

Отобразится окно входа, изображенное на [Рисунок 1.](#page-1-0)

*Рекомендуем при работе использовать браузеры Chrome, Firefox и Яндекс последних версий.*

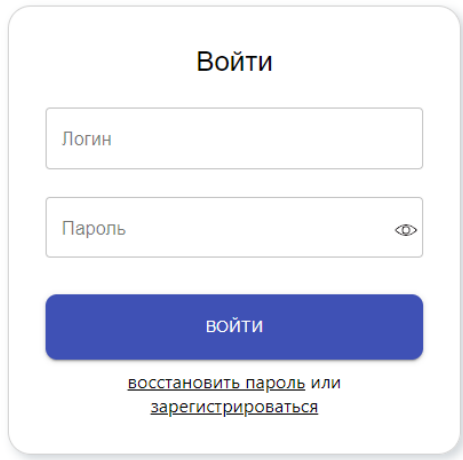

Для участия в проекте необходимо<br>пройти авторизацию или<br>зарегистрироваться и повторно 

#### **Рисунок 1 – Главная страница входа в систему мониторинга**

<span id="page-1-0"></span>*Внимание! Для участия в проекте необходимо пройти авторизацию или зарегистрироваться и повторно перейти по ссылке!*

Если у вас есть учетные данные для входа в систему мониторинга, введите логин в поле «Логин», а свой пароль - в поле «Пароль». Нажмите кнопку «Войти» [\(Рисунок 2\)](#page-2-0).

Далее повторно перейдите по ссылке:

[https://sas.ficto.ru?referral=eyJhbGciOiJIUzI1NiIsInR5cCI6IkpXVCJ9.eyJ0ZW1wbGF0ZVByb2](https://sas.ficto.ru/?referral=eyJhbGciOiJIUzI1NiIsInR5cCI6IkpXVCJ9.eyJ0ZW1wbGF0ZVByb2plY3RJZCI6NjMsImV4cCI6MTY1OTIxNjU2MiwiaXNzIjoiU0FTLVBST0QifQ.wG3A8Q-sFbDErCAHhxqlfnfCSug8br0VZ9I8dp7Wzlk) [plY3RJZCI6NjMsImV4cCI6MTY1OTIxNjU2MiwiaXNzIjoiU0FTLVBST0QifQ.wG3A8Q](https://sas.ficto.ru/?referral=eyJhbGciOiJIUzI1NiIsInR5cCI6IkpXVCJ9.eyJ0ZW1wbGF0ZVByb2plY3RJZCI6NjMsImV4cCI6MTY1OTIxNjU2MiwiaXNzIjoiU0FTLVBST0QifQ.wG3A8Q-sFbDErCAHhxqlfnfCSug8br0VZ9I8dp7Wzlk)[sFbDErCAHhxqlfnfCSug8br0VZ9I8dp7Wzlk](https://sas.ficto.ru/?referral=eyJhbGciOiJIUzI1NiIsInR5cCI6IkpXVCJ9.eyJ0ZW1wbGF0ZVByb2plY3RJZCI6NjMsImV4cCI6MTY1OTIxNjU2MiwiaXNzIjoiU0FTLVBST0QifQ.wG3A8Q-sFbDErCAHhxqlfnfCSug8br0VZ9I8dp7Wzlk)

(Перейдите к Шагу #2)

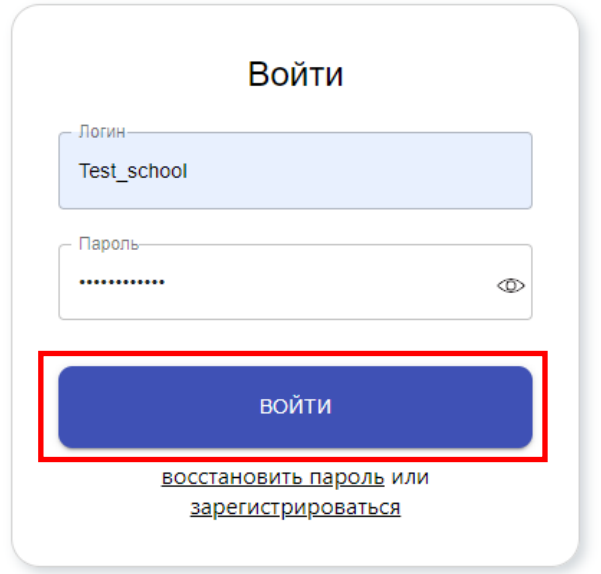

**Рисунок 2 – Кнопка «Войти»**

<span id="page-2-0"></span>Если у вас нет учетной записи (логина и пароля) от системы мониторинга, нажмите кнопку «зарегистрироваться» [\(Рисунок 3\)](#page-2-1), чтобы создать логин и пароль и войти в систему мониторинга.

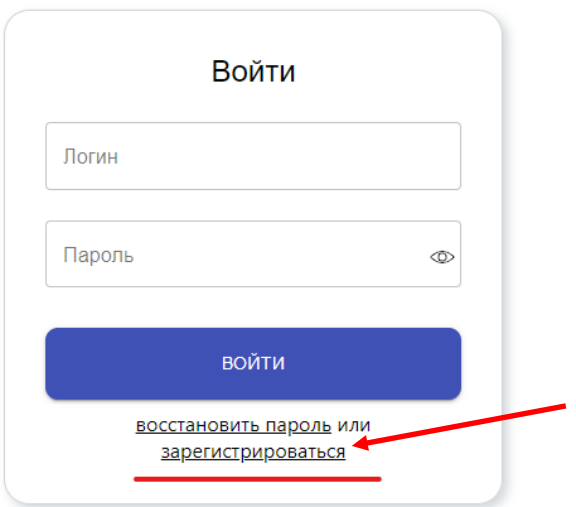

**Рисунок 3 – Кнопка «Зарегистрироваться»**

<span id="page-2-1"></span>При регистрации необходимо заполнить четыре поля [\(Рисунок 4\)](#page-3-0). Все они **обязательны** для заполнения.

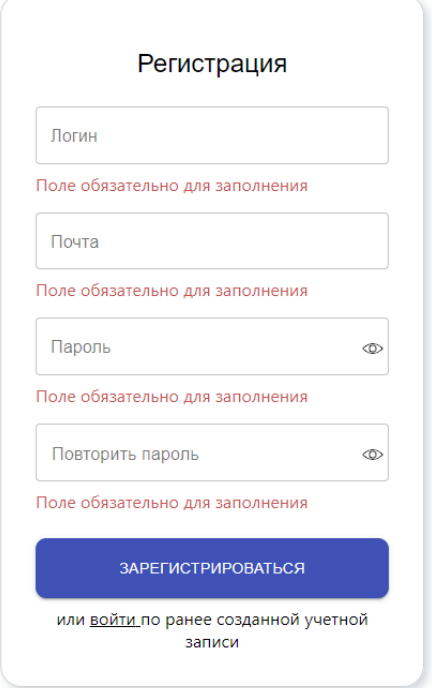

**Рисунок 4 – Форма регистрации**

#### **Особенности заполнения полей в форме регистрации**

<span id="page-3-0"></span>Придумайте свой логин. Напишите его в поле с наименованием «Логин» [\(Рисунок 5\)](#page-3-1). *Внимание! Логин может содержать только латинские буквы, цифры, знаки (- и \_). Не ставьте лишние пробелы.*

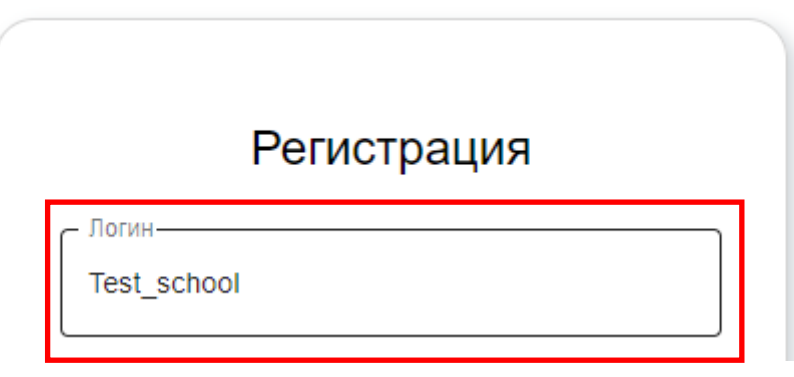

**Рисунок 5 – Поле «Логин»**

<span id="page-3-1"></span>Напишите адрес электронной почты в поле с наименованием «Почта» [\(Рисунок 6\)](#page-4-0). **После завершения регистрации (заполнения всех четырех полей)** на указанный адрес электронной почты придет письмо подтверждения регистрации. *При вводе почты не ставьте лишние пробелы.*

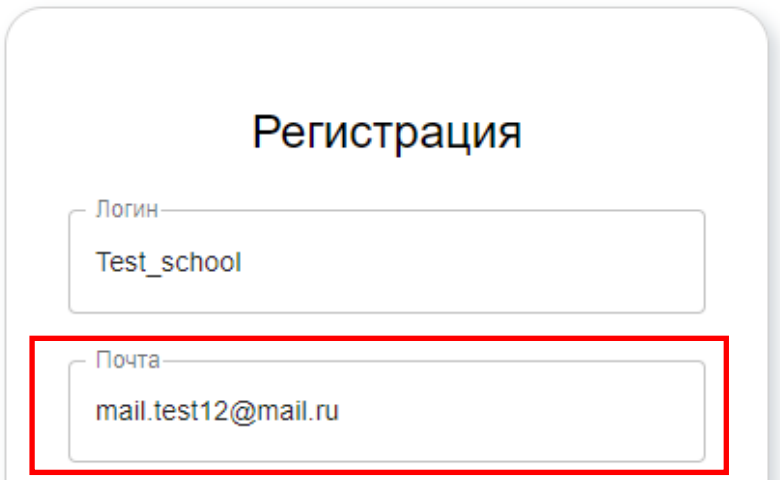

**Рисунок 6 – Поле «Почта»**

<span id="page-4-0"></span>Придумайте свой пароль. Заполните поля с наименованием «Пароль» и «Повторить пароль» [\(Рисунок 7\)](#page-4-1).

*Обратите внимание! Длина пароля должна быть не менее 8 символов. Обязательно используйте заглавные и строчные буквы, цифры и знаки.* 

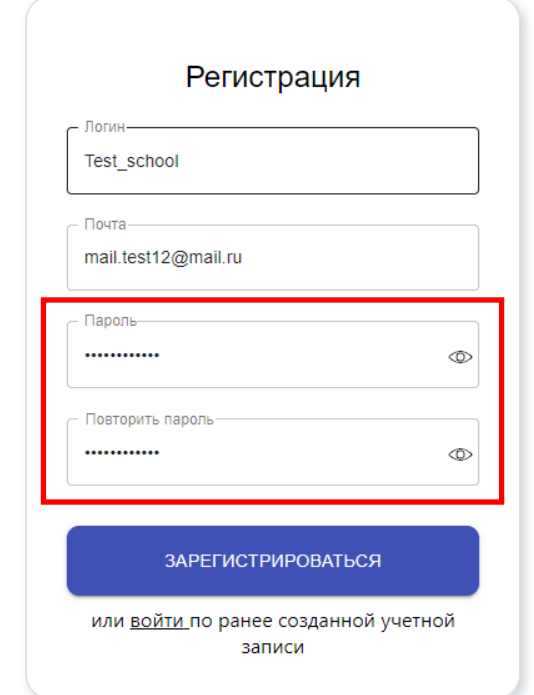

**Рисунок 7 – Поля «Пароль» и «Повторите пароль»**

<span id="page-4-1"></span>После заполнения всех четырех полей нажмите кнопку «Зарегистрироваться» [\(Рисунок 8\)](#page-5-0).

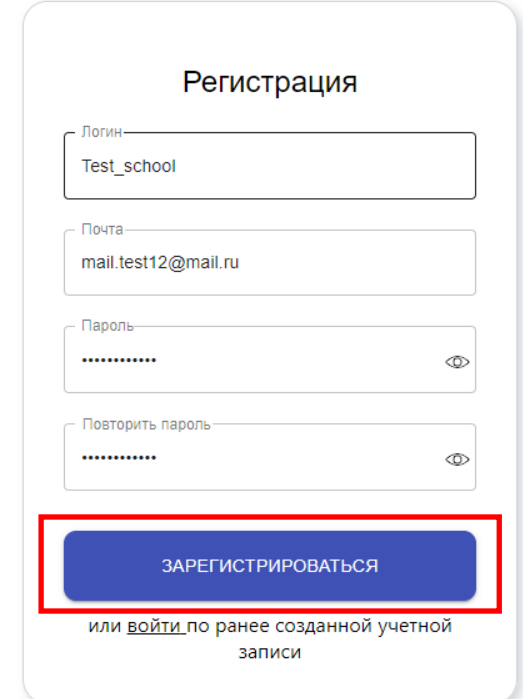

**Рисунок 8 – Кнопка «Зарегистрироваться»**

<span id="page-5-0"></span>После нажатия на кнопку «Зарегистрироваться» вам необходимо подтвердить профиль. Откроется форма [\(Рисунок 9\)](#page-5-1), в которую следует ввести код подтверждения, направленный на указанную при регистрации электронную почту. Также можно перейти по ссылке, которая находится в письме [\(Рисунок 10\)](#page-6-0). Проверьте вашу почту.

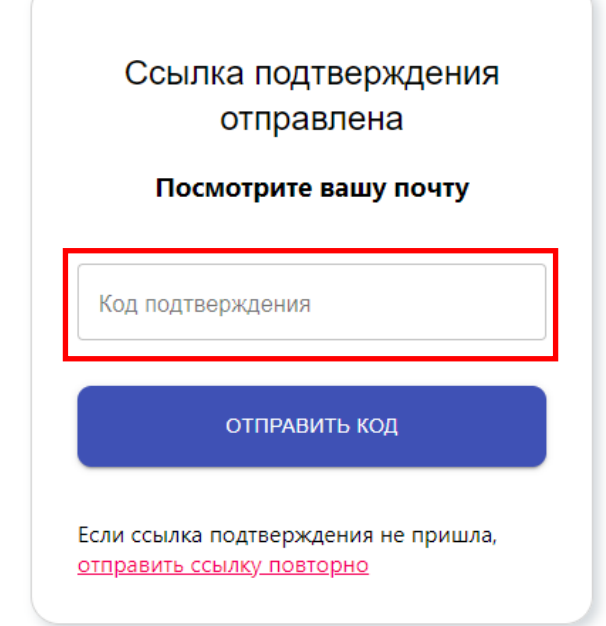

<span id="page-5-1"></span>**Рисунок 9 – Форма для внесения кода подтверждения**

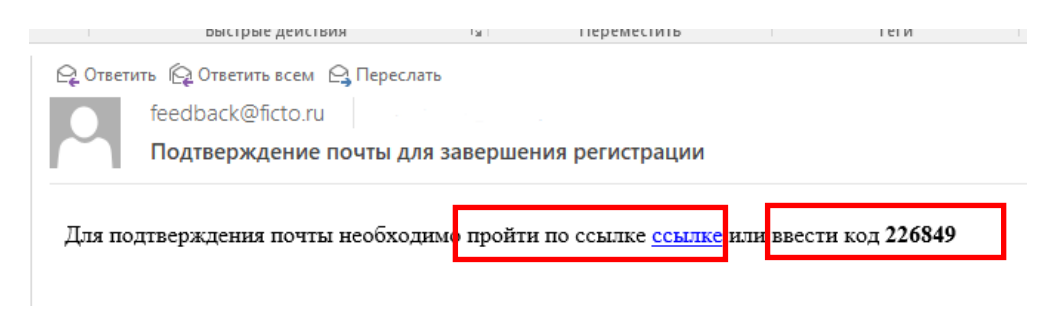

**Рисунок 10 – Пример письма с кодом подтверждения**

<span id="page-6-0"></span>Перейдите по ссылке [\(Рисунок 10\)](#page-6-0) или внесите в поле «Код подтверждения» код подтверждения из письма, и нажмите «Отправить код» [\(Рисунок 11\)](#page-6-1).

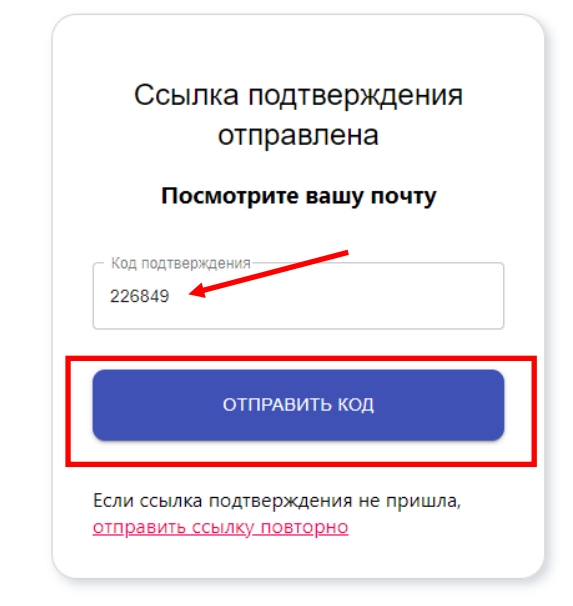

## **Рисунок 11 – Форма с внесенным кодом подтверждения**

<span id="page-6-1"></span>Вы вошли в форму мониторинга [\(Рисунок 12\)](#page-6-2).

| C<br>a sas.ficto.ru<br>$\leftarrow$ $\rightarrow$ |                         |                         |                         |          |                                             | i ☆ □ C (O6HoeuTb :) |
|---------------------------------------------------|-------------------------|-------------------------|-------------------------|----------|---------------------------------------------|----------------------|
| Система мониторинга                               |                         |                         |                         |          | • ОБРАТНАЯ СВЯЗЬ © РУКОВОДСТВО ПОЛЬЗОВАТЕЛЯ | ▲<br>выход           |
| Рабочие места<br>$\mathbf{v}$<br>Об организации   | СПИСОК ПРОЕКТОВ         |                         |                         |          |                                             |                      |
| Проекты<br>Аналитика                              |                         |                         |                         |          |                                             | Отображать по: 12 №  |
|                                                   | <b>III</b> Наименование | <b>В</b> Дата изменения | <b>В</b> Дата окончания | № Статус | і⊟ Номер                                    |                      |
|                                                   |                         |                         |                         |          |                                             |                      |
|                                                   |                         |                         |                         |          |                                             |                      |
|                                                   |                         |                         |                         |          |                                             |                      |

**Рисунок 12 – Главная страница формы мониторинга**

<span id="page-6-2"></span>Для того, чтобы отобразился мониторинг, повторно перейдите по ссылке:

[https://sas.ficto.ru?referral=eyJhbGciOiJIUzI1NiIsInR5cCI6IkpXVCJ9.eyJ0ZW1wbGF0ZVByb2](https://sas.ficto.ru/?referral=eyJhbGciOiJIUzI1NiIsInR5cCI6IkpXVCJ9.eyJ0ZW1wbGF0ZVByb2plY3RJZCI6NjMsImV4cCI6MTY1OTIxNjU2MiwiaXNzIjoiU0FTLVBST0QifQ.wG3A8Q-sFbDErCAHhxqlfnfCSug8br0VZ9I8dp7Wzlk) [plY3RJZCI6NjMsImV4cCI6MTY1OTIxNjU2MiwiaXNzIjoiU0FTLVBST0QifQ.wG3A8Q](https://sas.ficto.ru/?referral=eyJhbGciOiJIUzI1NiIsInR5cCI6IkpXVCJ9.eyJ0ZW1wbGF0ZVByb2plY3RJZCI6NjMsImV4cCI6MTY1OTIxNjU2MiwiaXNzIjoiU0FTLVBST0QifQ.wG3A8Q-sFbDErCAHhxqlfnfCSug8br0VZ9I8dp7Wzlk)[sFbDErCAHhxqlfnfCSug8br0VZ9I8dp7Wzlk](https://sas.ficto.ru/?referral=eyJhbGciOiJIUzI1NiIsInR5cCI6IkpXVCJ9.eyJ0ZW1wbGF0ZVByb2plY3RJZCI6NjMsImV4cCI6MTY1OTIxNjU2MiwiaXNzIjoiU0FTLVBST0QifQ.wG3A8Q-sFbDErCAHhxqlfnfCSug8br0VZ9I8dp7Wzlk)

**Шаг #2**

После авторизации или регистрации в системе откроется страница по ссылке: [https://sas.ficto.ru?referral=eyJhbGciOiJIUzI1NiIsInR5cCI6IkpXVCJ9.eyJ0ZW1wbGF0ZVByb2](https://sas.ficto.ru/?referral=eyJhbGciOiJIUzI1NiIsInR5cCI6IkpXVCJ9.eyJ0ZW1wbGF0ZVByb2plY3RJZCI6NjMsImV4cCI6MTY1OTIxNjU2MiwiaXNzIjoiU0FTLVBST0QifQ.wG3A8Q-sFbDErCAHhxqlfnfCSug8br0VZ9I8dp7Wzlk) [plY3RJZCI6NjMsImV4cCI6MTY1OTIxNjU2MiwiaXNzIjoiU0FTLVBST0QifQ.wG3A8Q](https://sas.ficto.ru/?referral=eyJhbGciOiJIUzI1NiIsInR5cCI6IkpXVCJ9.eyJ0ZW1wbGF0ZVByb2plY3RJZCI6NjMsImV4cCI6MTY1OTIxNjU2MiwiaXNzIjoiU0FTLVBST0QifQ.wG3A8Q-sFbDErCAHhxqlfnfCSug8br0VZ9I8dp7Wzlk)[sFbDErCAHhxqlfnfCSug8br0VZ9I8dp7Wzlk](https://sas.ficto.ru/?referral=eyJhbGciOiJIUzI1NiIsInR5cCI6IkpXVCJ9.eyJ0ZW1wbGF0ZVByb2plY3RJZCI6NjMsImV4cCI6MTY1OTIxNjU2MiwiaXNzIjoiU0FTLVBST0QifQ.wG3A8Q-sFbDErCAHhxqlfnfCSug8br0VZ9I8dp7Wzlk)

Появится окно с полем «ИНН», которое необходимо заполнить [\(Рисунок 13\)](#page-7-0). Введите ИНН организации, которую вы представляете. Нажмите кнопку «Отправить».

*Внимание! Процесс поиска отправки ИНН может занять несколько секунд.*

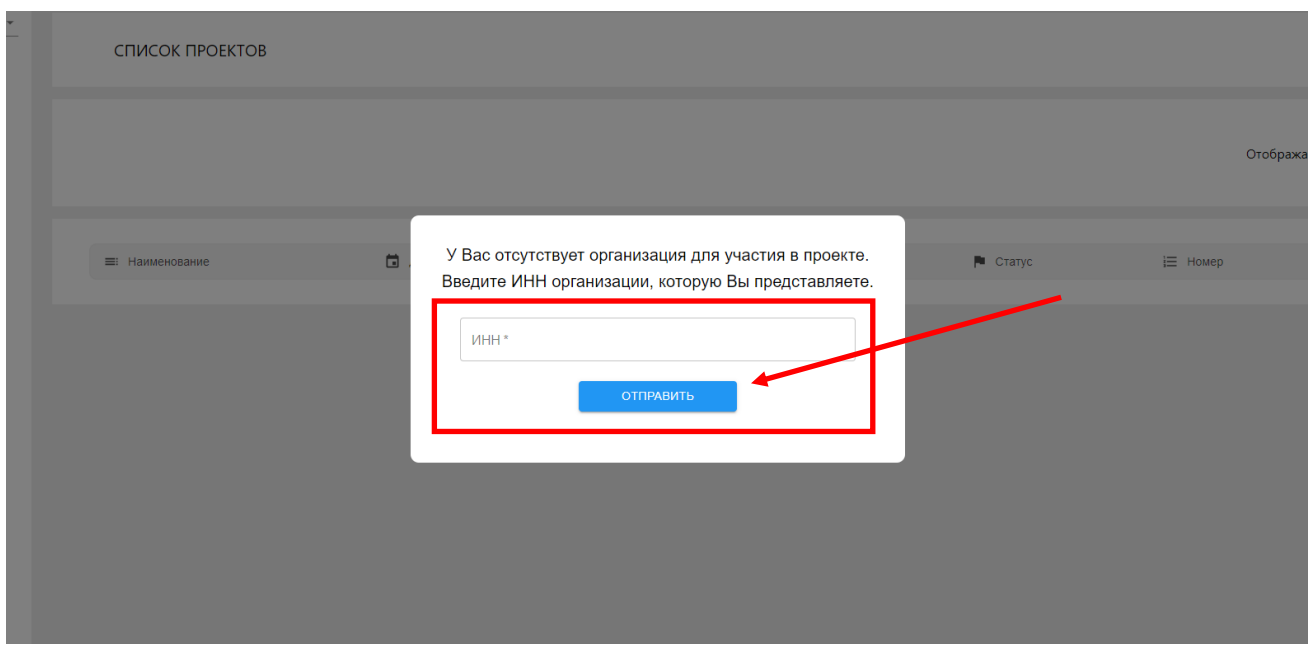

**Рисунок 13 – Поле для внесения ИНН организации**

<span id="page-7-0"></span>*После ввода ИНН вашей организации, в правом верхнем углу отобразится ее наименование. Проверьте, какое наименование организации отображается [\(Рисунок 14\)](#page-7-1). В случае, если отображается не ваша образовательная организация, обратитесь в техническую поддержку (последний раздел документа «При возникновении вопросов»).* 

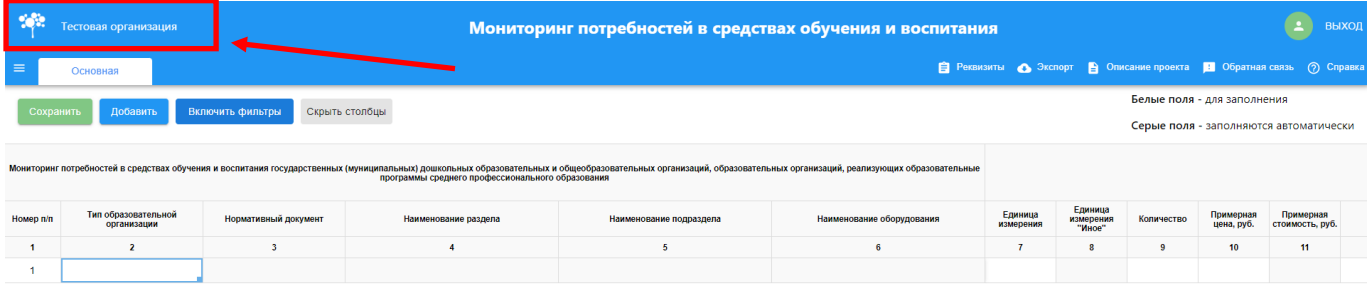

### **Рисунок 14 – Поле для внесения ИНН организации**

<span id="page-7-1"></span>Откроется страница «Мониторинг потребностей в средствах обучения и воспитания» [\(Рисунок 15\)](#page-8-0).

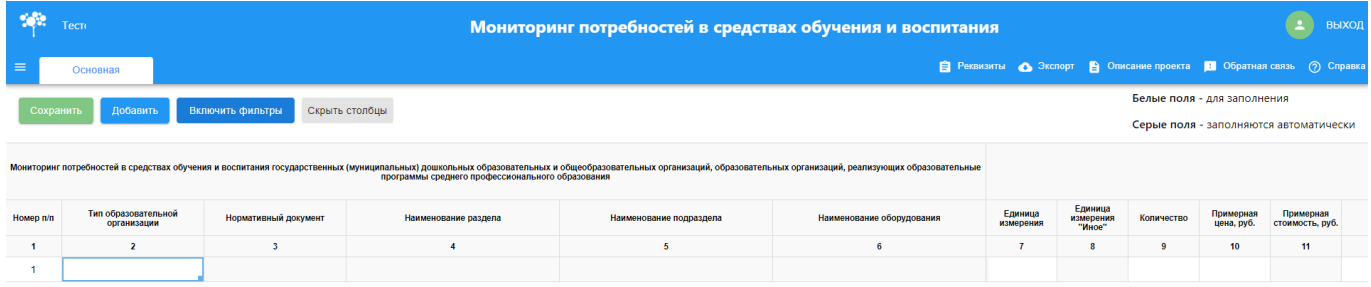

#### <span id="page-8-0"></span>**Рисунок 15 – Страница «Мониторинг потребностей в средствах обучения и воспитания»**

## **Шаг #3**

Отображается таблица, в которую необходимо внести требуемые данные [\(Рисунок 16\)](#page-8-1). Чтобы просмотреть все столбцы, необходимо **использовать полосу прокрутки**, расположенную внизу страницы.

|           | Тесто                              |                                    |                      |                          | Мониторинг потребностей в средствах обучения и воспитания                                                                                                    |                      |                                |                             |                         | ( ع<br><b>ВЫХОД</b>                                                              |
|-----------|------------------------------------|------------------------------------|----------------------|--------------------------|----------------------------------------------------------------------------------------------------|----------------------|--------------------------------|-----------------------------|-------------------------|----------------------------------------------------------------------------------|
|           | Основная                           |                                    |                      |                          |                                                                                                    |                      |                                |                             |                         | <b>В</b> Реквизиты • Экспорт • В Описание проекта • В Обратная связь • © Справка |
| Сохранит  | Добавить                           | Скрыть столбцы<br>Включить фильтры |                      |                          |                                                                                                    |                      |                                | Белые поля - для заполнения |                         | Серые поля - заполняются автоматически                                           |
|           |                                    |                                    |                      |                          | Мониторинг потребностей в средствах обучения и воспитания государственных (муниципальных пордоводительных организаций, образовательных организаций, образовательных организаций, реализующих образовательно средней при |                      |                                |                             |                         |                                                                                  |
| Homep nin | Тип образовательной<br>организации | Нормативный документ               | Наименование раздела | Наименование подраздела  | Наименование оборудования                                                                                                    | Единица<br>измерения | Единица<br>измерения<br>"Иное" | Количество                  | Примерная<br>цена, руб. | Примерная<br>стоимость, руб.                                                     |
| 1         | $\overline{2}$                     | $\mathfrak{I}$                     | $\ddot{4}$           | $\overline{\phantom{a}}$ | 6                                                                                                    | $\overline{7}$       | 8                              | 9                           | 10                      | 11                                                                               |
|           |                                    |                                    |                      |                          |                                                                                                    |                      |                                |                             |                         |                                                                                  |

**Рисунок 16 – «Мониторинг потребностей в средствах обучения и воспитания**

<span id="page-8-1"></span>Нажмите два раза на ячейку белого цвета в столбце «Тип образовательной организации» для ее заполнения. Выберите из выпадающего списка тип вашей образовательной организации [\(Рисунок](#page-9-0)  [17\)](#page-9-0).

| $\equiv$                                                    | Основная                                                                                                    |                      |                      |                      |  |  |  |  |  |
|-------------------------------------------------------------|----------------------------------------------------------------------------------------------------|----------------------|----------------------|----------------------|--|--|--|--|--|
| Добавить<br>Включить фильтры<br>Скрыть столбцы<br>Сохранить |                                                                                                    |                      |                      |                      |  |  |  |  |  |
|                                                             | Мониторинг потребностей в средствах обучения и воспитания государственных (муниципальных) дошкольных образовательных и общеобразовательных организаци<br>программы среднего профессионального образования |                      |                      |                      |  |  |  |  |  |
| Номер п/п                                                   | Тип образовательной<br>организации                                                                                                    | Нормативный документ | Наименование раздела | Наименование подразд |  |  |  |  |  |
| 1                                                           | $\overline{2}$                                                                                                    | 3                    | 4                    | 5                    |  |  |  |  |  |
| 1                                                           | $\checkmark$                                                                                                    |                      |                      |                      |  |  |  |  |  |
|                                                             | дошкольное<br>образование                                                                                                    |                      |                      |                      |  |  |  |  |  |
|                                                             | общее образование                                                                                                    |                      |                      |                      |  |  |  |  |  |
|                                                             | CNO                                                                                                    |                      |                      |                      |  |  |  |  |  |
|                                                             | дополнительное                                                                                                    |                      |                      |                      |  |  |  |  |  |

**Рисунок 17 – Столбец «Тип образовательной организации»**

<span id="page-9-0"></span>*Внимание! После заполнения ячейки в столбце «Тип образовательной организации» станет доступна для заполнения ячейка в столбце «Нормативные документы», далее последовательно будут открываться для внесения информации ячейки в столбцах «Наименование раздела», «Наименование подраздела» и «Наименование оборудования».* 

В соответствии с выбранным типом образовательной организации предоставляется возможный перечень нормативных документов, в соответствии с которым необходимо далее заполнять форму.

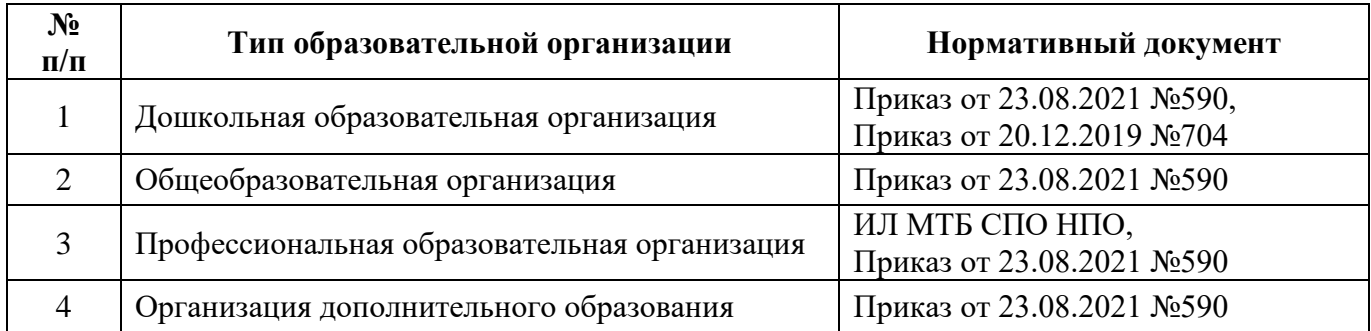

Таблица соотношений:

Столбец «Единица измерения» (7) содержит выпадающий список. Выберите необходимую единицу измерения (Рисунок 18). В случае, если предложенный вариант в столбце «Единица измерения» (7) не соответсвует – необходимо выбрать «Иное». Затем самостоятельно ввести иную единицу измерения в столбец «Единица измерения «Иное» (8), нажав на ячейку 2 раза (Рисунок 18.1). Далее информацию необходимо будет вносить самостоятельно. Нажмите два раза на любую из ячеек в столбцах 9-13 и внесите соответтвующие данные.

*Внимание! Столбец «Примерная стоимость, руб» (11) заполняется автоматически на основе внесенных данных в столбцах 9-10 [\(Рисунок 18\)](#page-10-0).*

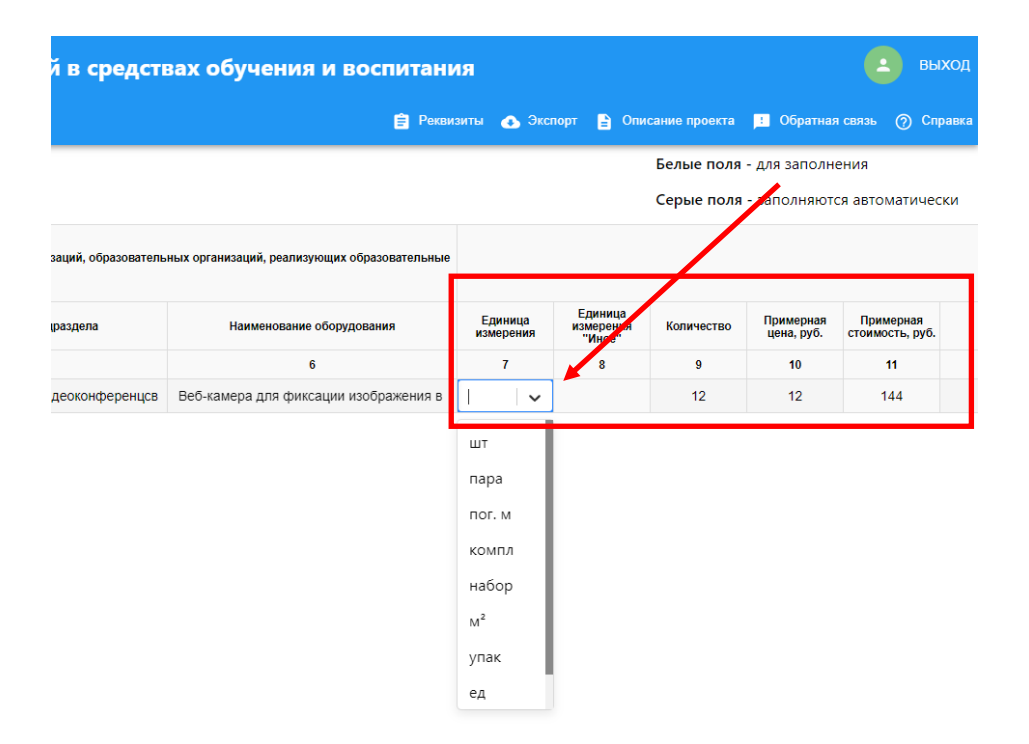

<span id="page-10-0"></span>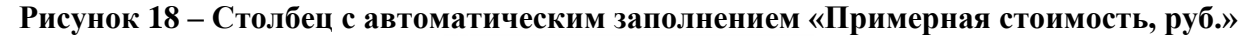

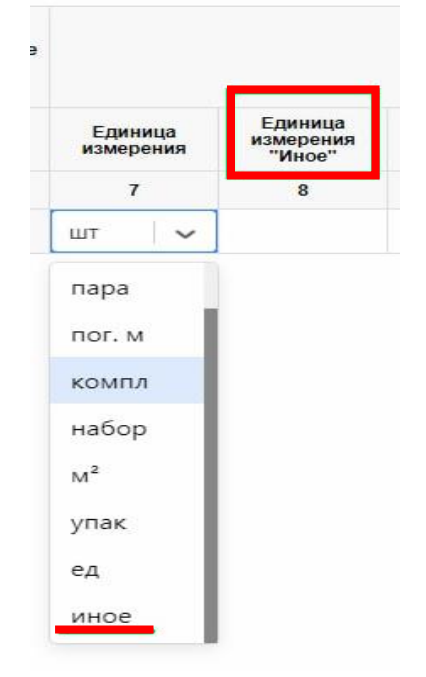

**Рисунок 18.1 – Столбец «Единица измерения «Иное»**

Для заполнения столбцов «Примерная модель» (12) и «Ссылка на примерную модель в интернете (при наличии)» (13) воспользуйтесь полосой прокрутки в нижней части экрана [\(Рисунок](#page-11-0)  [19\)](#page-11-0). Информация в эти ячейки вносится при двойном нажатии на необходимую ячейку.

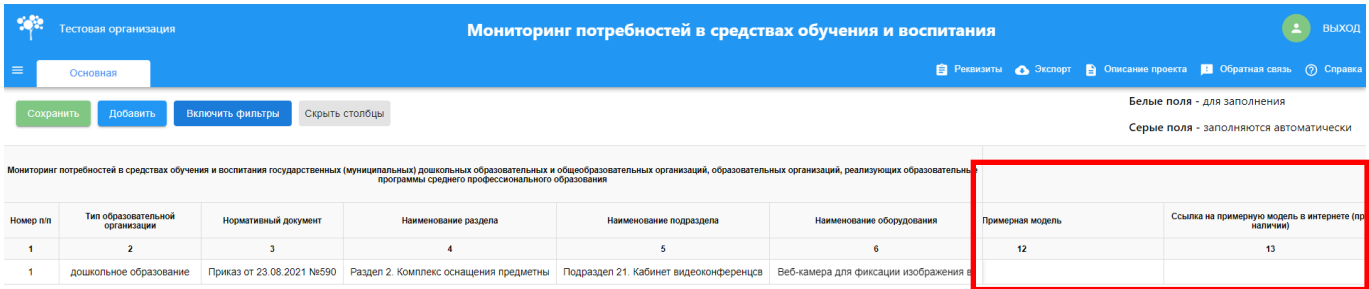

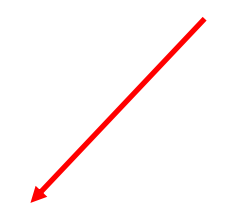

## <span id="page-11-0"></span>**Рисунок 19 – Столбцы «Примерная модель» и «Ссылка на стоимость примерной модели в интернете (при наличии)»**

Чтобы увеличить количество строк для заполнения нажмите на кнопку «Добавить» [\(Рисунок](#page-11-1)  [20\)](#page-11-1).

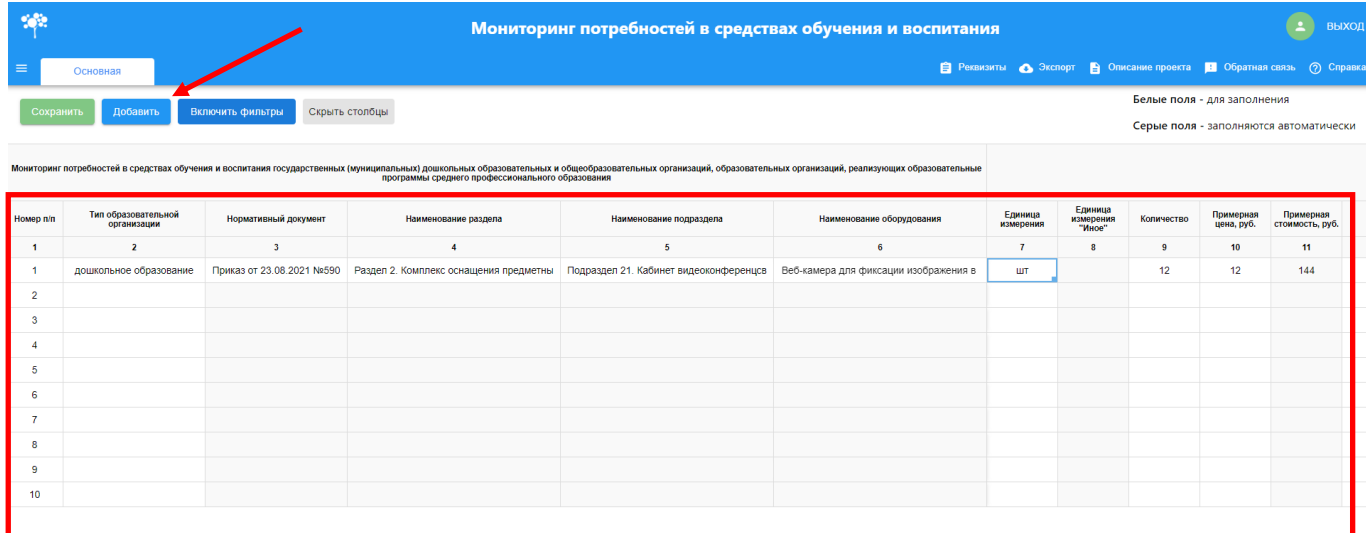

## **Рисунок 20 – Кнопка «Добавить» новую строку для заполнения**

<span id="page-11-1"></span>После внесения необходимой информации нажмите кнопку «Сохранить». В правом верхнем углу отобразится информационное сообщение «Данные сохранены» [\(Рисунок 21\)](#page-12-0).

| -98            |                                                                                                    | Мониторинг потребностей в средствах обучения и воспитания                    |                                                                                                    |                         |                                       |                      | Данные сохранены               |            |                         |                              |  |
|----------------|----------------------------------------------------------------------------------------------------|------------------------------------------------------------------------------|----------------------------------------------------------------------------------------------------|-------------------------|---------------------------------------|----------------------|--------------------------------|------------|-------------------------|------------------------------|--|
|                | Основная                                                                                                    | <b>В</b> Реквизиты • Экспорт • Описание при ста • Обратная связь • © Справка |                                                                                                    |                         |                                       |                      |                                |            |                         |                              |  |
|                | Белие поля - для заполнения<br>Скрыть столбцы<br>Включить фильтры<br>Сохранить<br>бавить<br>Семье поля - заполняются автоматически |                                                                              |                                                                                                    |                         |                                       |                      |                                |            |                         |                              |  |
|                |                                                                                                    |                                                                              | Мониторинг потребностей в средствах обучения и воспитания государственных (муниципальных) дошкольных образовательных и общеобразовательных организаций, образовательных организаций, онд этих организаций, реализующих образов<br>программы среднего профессионального образования |                         |                                       |                      |                                |            |                         |                              |  |
| Homep n/n      | Тип образовательной<br>организации                                                                                                 | Нормативный документ                                                         | Наименование раздела                                                                                                    | Наименование подраздела | Наименование оборудования             | Единица<br>измерения | Единица<br>измерения<br>"Иное" | Количество | Примерная<br>цена, руб. | Примерная<br>стоимость, руб. |  |
|                |                                                                                                    |                                                                              | $\overline{4}$                                                                                                    |                         |                                       |                      | 8                              |            | 10                      | 11                           |  |
|                | дошкольное образование                                                                                                    | Приказ от 23.08.2021 №590                                                    | Раздел 2. Комплекс оснащения предметны Подраздел 21. Кабинет видеоконференцсв                                                                                                    |                         | Веб-камера для фиксации изображения в | <b>LUT</b>           |                                | 12         | 12                      | 144                          |  |
| $\overline{2}$ |                                                                                                    |                                                                              |                                                                                                    |                         |                                       |                      |                                |            |                         |                              |  |
|                |                                                                                                    |                                                                              |                                                                                                    |                         |                                       |                      |                                |            |                         |                              |  |
|                |                                                                                                    |                                                                              |                                                                                                    |                         |                                       |                      |                                |            |                         |                              |  |

**Рисунок 21 – Кнопка «Сохранить» и результат успешного сохранения**

<span id="page-12-0"></span>Выгрузить таблицу с данными можно с помощью кнопки «Экспорт». Нажмите на нее и выберите «Сохранить весь проект» [\(Рисунок 22\)](#page-12-1). Выгрузится файл в формате MS Excel (".xlsx").

|                | Тесто                                                                                                    | Мониторинг потребностей в средствах обучения и воспитания |                                                                                                    |                                        |                                       |                      |                                |            |                         | <b>ВЫХОД</b>                 |
|----------------|----------------------------------------------------------------------------------------------------|-----------------------------------------------------------|----------------------------------------------------------------------------------------------------|----------------------------------------|---------------------------------------|----------------------|--------------------------------|------------|-------------------------|------------------------------|
| $\equiv$       | <b>В</b> Реквизиты • Экспорт • Описание проекта • Обратная связь (?) Справка<br>Основная                                                                            |                                                           |                                                                                                    |                                        |                                       |                      |                                |            |                         |                              |
|                | сохранить весь проект<br><b>в</b> ие поля - для заполнения<br>Добавить<br>Включить фильтры<br>Скрыть столбцы<br>Сохранить<br>серые поля - заполняются автоматически |                                                           |                                                                                                    |                                        |                                       |                      |                                |            |                         |                              |
|                |                                                                                                    |                                                           | Мониторинг потребностей в средствах обучения и воспитания государственных (муниципальных) дошкольных образовательных ообразовательных организаций, образовательных организаций, реализующих образовательные<br>программы среднего профессионального образования |                                        |                                       |                      |                                |            |                         |                              |
| Homep n/n      | Тип образовательной<br>организации                                                                                                    | Нормативный документ                                      | Наименование раздела                                                                                                    | Наименование подраздела                | Наименование оборудования             | Единица<br>измерения | Единица<br>измерения<br>"Иное" | Количество | Примерная<br>цена, руб. | Примерная<br>стоимость, руб. |
|                | $\overline{ }$                                                                                                    |                                                           |                                                                                                    | 5                                      |                                       |                      | -8                             | 9          | 10 <sub>10</sub>        | 11                           |
|                | дошкольное образование                                                                                                    | Приказ от 23.08.2021 №590                                 | Раздел 2. Комплекс оснащения предметны                                                                                                    | Подраздел 21. Кабинет видеоконференцсв | Веб-камера для фиксации изображения в | ШТ                   |                                | 12         | 12 <sup>°</sup>         | 144                          |
| $\overline{2}$ |                                                                                                    |                                                           |                                                                                                    |                                        |                                       |                      |                                |            |                         |                              |
|                |                                                                                                    |                                                           |                                                                                                    |                                        |                                       |                      |                                |            |                         |                              |

**Рисунок 22 – Выгрузка заполненной таблицы в формате excel**

#### <span id="page-12-1"></span>**При возникновении вопросов**

При возникновении технических вопросов вы можете оставить обращение. Для этого используйте форму обратной связи. Нажмите в правом верхнем углу **на кнопку «Обратная связь»** (Рисунок 23) или обратитесь по телефону **горячей линии 8 800 505 47 16 (доб.3)**. Часы работы линии поддержки **с 07:00 до 19:00 по МСК.** 

**Почта поддержки: [support\\_sas@ficto.ru](mailto:support_sas@ficto.ru)**

Просим принять во внимание, в связи с нарастающим количеством обращений, время ожидания на линии может быть увеличено. Оставайтесь на линии, вам ответит первый освободившийся оператор.

|                | Мониторинг потребностей в средствах обучения и воспитания<br>Тесто                                                                                                    |                           |                                        |                                        |                                       |                      |                                |            |                         | <b>ВЫХОД</b>                 |
|----------------|----------------------------------------------------------------------------------------------------|---------------------------|----------------------------------------|----------------------------------------|---------------------------------------|----------------------|--------------------------------|------------|-------------------------|------------------------------|
| $\equiv$       | <b>В Реквизиты • Экспорт • Описание проекта</b> • Обратная связь<br>Основная                                                                                                    |                           |                                        |                                        |                                       |                      |                                |            |                         | (?) Справка                  |
|                | Белые поля - для заполнения<br>Добавить<br>Включить фильтры<br>Скрыть столбцы<br>Сохранить<br>Серые поля - заполняются автоматически                                                                                                    |                           |                                        |                                        |                                       |                      |                                |            |                         |                              |
|                | Мониторинг потребностей в средствах обучения и воспитания государственных (муниципальных) дошкольных образовательных и общеобразовательных организаций, образовательных организаций, одновно нажно или образовательно и добраз<br>программы среднего профессионального образования |                           |                                        |                                        |                                       |                      |                                |            |                         |                              |
| Homep n/n      | Тип образовательной<br>организации                                                                                                    | Нормативный документ      | Наименование раздела                   | Наименование подраздела                | Наименование оборудования             | Единица<br>измерения | Единица<br>измерения<br>"Иное" | Количество | Поимерная<br>цена, руб. | Поимерная<br>стоимость, руб. |
|                | $\overline{2}$                                                                                                    |                           |                                        | -5                                     |                                       |                      | $\mathbf{\mathbf{R}}$          | 9          | 10                      | 11                           |
|                | дошкольное образование                                                                                                    | Приказ от 23.08.2021 №590 | Раздел 2. Комплекс оснащения предметны | Подраздел 21. Кабинет видеоконференцсв | Веб-камера для фиксации изображения в | <b>LUT</b>           |                                | 12         | 12                      | 144                          |
| $\overline{2}$ |                                                                                                    |                           |                                        |                                        |                                       |                      |                                |            |                         |                              |
|                |                                                                                                    |                           |                                        |                                        |                                       |                      |                                |            |                         |                              |

**Рисунок 23 – Вызов формы обратной связи**

В правой части экрана откроется форма для заполнения [\(Рисунок 24\)](#page-13-0). Заполните все необходимые поля и нажмите кнопку «Отправить».

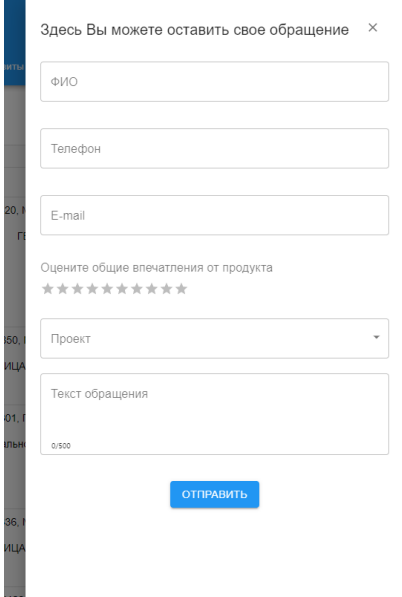

<span id="page-13-0"></span>**Рисунок 24 – Форма для заполнения**